# **Rapoarte interactive**

# **Obiective**

Prin parcurgerea acestui referat studentul va dobândi cunostintele necesare:

- scrierea unei interogări care necesită o variabilă de intrare;
- formatarea datelor afişate;
- crearea şi execuţia unui fişier script**.**

Exemplele prezentate până acum nu au prezentat nici un grad de interactivitate. Prin utilizarea SQL\*Plus este posibilă crearea de rapoarte care cer utilizatorului sa furnizeze propriile valori pentru a limita domeniul datelor returnate. Pentru a crea rapoarte interactive se pot include variabile de substituție într-un fișier de comenzi sau într-o singură instrucțiune SQL.

## **Variabile de substituţie**

În SQL\*Plus se pot folosi variabile de substituţie cu ajutorul caracterului '**&**' pentru a stoca temporar valori. Variabilele pot fi definite cu ajutorul comenzilor **ACCEPT** sau **DEFINE**. **ACCEPT** citeşte valoarea introdusă de utilizator şi o memorează într-o variabilă. **DEFINE** creează şi atribuie o valoare unei variabile.

### **Utilizarea variabilelor de substituţie &**

În timpul execuţiei unui raport, utilizatorii doresc adeseori să limiteze în mod dinamic rezultatele returnate de o interogare. SQL\*Plus oferă această flexibilitate prin intermediul variabilelor utilizator. Pentru a identifica fiecare variabilă din instrucţiunea SQL se va utiliza caracterul '**&'**.

#### **SQL> SELECT empno,ename,sal,deptno**

- **2 FROM emp**
- **3 WHERE empno=&employee\_num;**

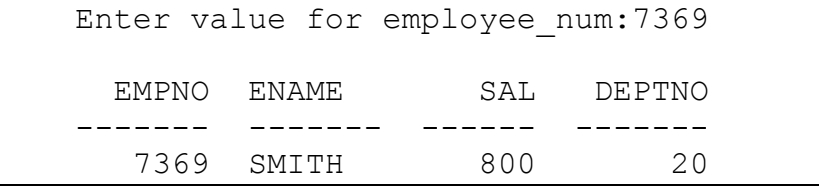

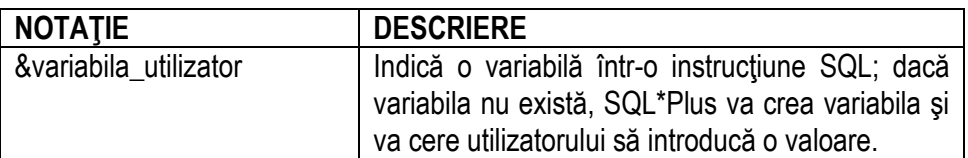

Exemplu de mai sus reprezintă o instrucțiune SQL care va cere utilizatorului să introducă numărul unui angajat în momentul execuţiei.

**Notă**: în cazul utilizării unui singur **&** utilizatorul trebuie să introducă valoarea acelei variabile ori de câte ori se execută instrucţiunea, în cazul în care variabila nu există.

#### **Comanda SET VERIFY**

**SQL> SET VERIFY ON SQL> SELECT empno ,sal, deptno**

```
 2 FROM emp
 3 WHERE empno=&employee_num;
```

```
Enter value for employee num:7369
old 3: WHERE empno=&employee num
new 3: WHERE empno=7369
............
```
În cazul în care **SET VERIFY** este activă (pe **ON**), SQL\*Plus este forţat să afişeze textul unei instrucţiuni înainte și după ce sunt înlocuite variabilele de substituție cu valorile corespunzătoare. În exemplul de mai sus este afişată atât valoarea veche cât şi cea nouă pentru coloana empno.

Regula conform căreia într-o clauză WHERE valorile de tip caracter şi date calendaristice trebuie încadrate de apostrofuri (' ') se aplică şi în cazul variabilelor de substituţie. Pentru a evita introducerea apostrofurilor în momentul execuției se va încadra variabila între apostrofuri. În următorul exemplu este prezentată o interogare pentru a afla numele angajatului, numărul departamentului şi salariul anual pe baza funcţiei introdusă la prompt de utilizator.

```
SQL> SELECT ename,deptno,sal*12
```

```
 2 FROM emp
```
 **3 WHERE job='&job\_title';**

```
Enter value for job_title:ANALYST
ENAME DEPTNO SAL*12
------- ------- -------
SCOTT 20 36000
FORD 20 36000
```
**Notă**: se pot folosi şi funcţiile **UPPER** *ş*i **LOWER** în conjuncţie cu **&**. ( UPPER('&job\_title') va converti caracterele din şirul argument în majuscule; efect opus are funcția LOWER)

Variabilele de substituție pot fi utilizate pentru a suplimenta:

- o conditie WHERE;
- o clauză ORDER BY;
- numele unei coloane;
- numele unui tabel;
- o instructiune SELECT.

Pentru exemplificare să considerăm cererea de a afişa numărul de înregistrare al angajaţilor şi valorile din coloana introdusă de la tastatură pe baza unei condiţii introdusă, de asemenea, de la tastatură.

```
SQL> SELECT empno, &column_name
  2 FROM emp
  3 WHERE &condition;
```

```
Enter value for column_name: job
Enter value for condition: deptno=10
   EMPNO JOB
------- --------
    7839 PRESIDENT
    7782 MANAGER
```
7934 CLERK

**Notă**: Dacă nu introduceţi o valoare pentru variabila de substituţie se va genera o eroare când se va executa instrucţiunea de mai sus.

#### **Utilizarea variabilelor de substituţie &&**

Se va utiliza ampersand dublu (**&&**) atunci când se doreşte reutilizarea valorii acelei variabile, fără a fi necesară reintroducerea de la tastatură a unei valori pentru variabilă.

```
SQL> SET VERIFY ON 
SQL> SELECT empno, ename, job, &&column_name
   2 FROM emp
   3 ORDER BY &column_name;
```

```
Enter value for column name: deptno
old 1: select empno, ename, job, & & column name
new 1: select empno, ename, job, deptno
old 3: order by &column_name
new 3: order by deptno
EMPNO ENAME JOB DEPTNO
 ------ ------- ---------- -------
 7839 KING PRESIDENT 10
  7782 CLARK MANAGER 10
  7934 MILLER CLERK 10
........
14 rows selected
```
În exemplul de mai sus, utilizatorului i se cere să furnizeze o valoarea pentru variabila column\_name o singură dată . Valoarea furnizată de utilizator (deptno*)* va fi utilizată atât pentru afişare cât şi pentru ordonarea datelor .

SQL\*Plus memorează valoarea unei variabile cu ajutorul comenzii SQL\*Plus **DEFINE** şi va utiliza acea valoare ori de câte ori se face referire la variabilă. Pentru a şterge o variabilă trebuie folosită comanda **UNDEFINE**.

Variabilele utilizator pot fi definite înainte de a executa o instrucţiune SELECT cu ajutorul comenzilor DEFINE şi ACCEPT*.*

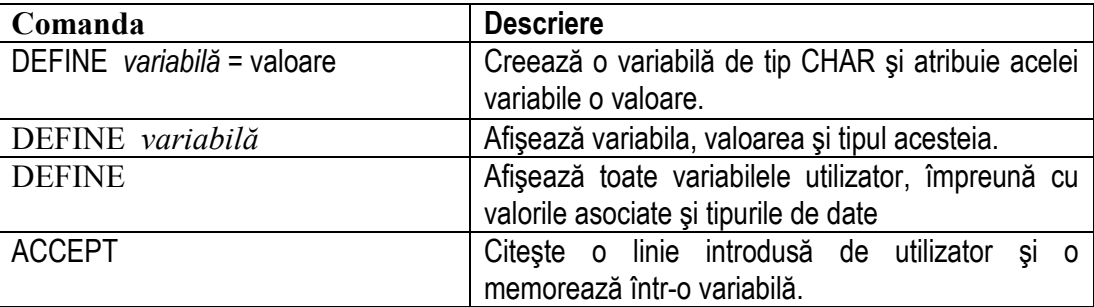

Sintaxa comenzii ACCEPT este următoarea:

#### **ACCEPT variabila [tip\_date] [FORMAT format] [PROMPT text] [HIDE]**

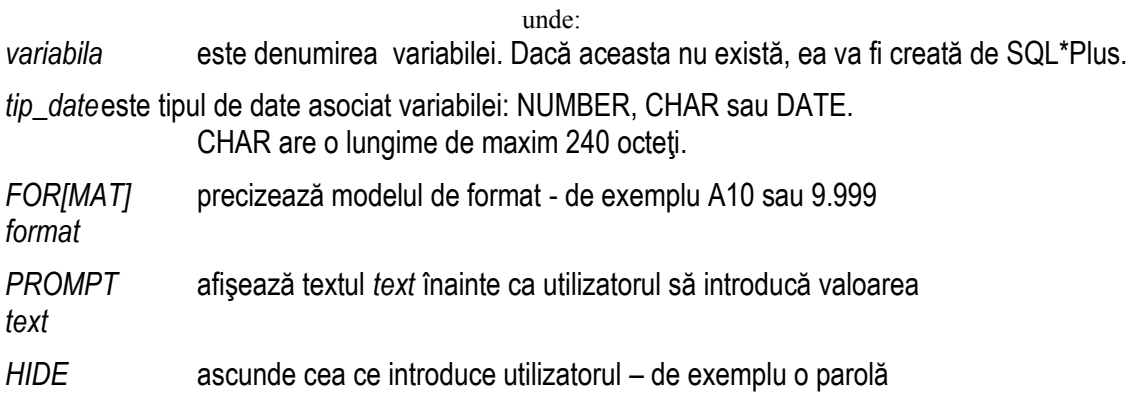

**Notă: nu se va prefixa numele variabilei cu '&' în comanda ACCEPT***.*

```
SQL> ACCEPT dept PROMPT 'Introduceti numele departamentului: '
SQL> SELECT *
  2 FROM scott.dept
   3 WHERE dname=UPPER('&dept');
```

```
Introduceti numele departamentului: Sales
DEPTNO DNAME LOC
------ -------- ---------
    30 SALES CHICAGO
```
O variabilă va rămâne definită până când :

- se va utiliza comanda UNDEFINE pentru a o anula;
- se va părăsi mediul SQL\*Plus.

Când anulaţi o variabilă există posibilitatea de a verifica modificările efectuate executând comanda DEFINE*.* 

## **Comenzi SQL\*Plus pentru formatarea modului de afişare a rezultatelor**

Următoarele comenzi pot fi utilizate pentru a controla anumite caracteristici de afişare ale unui raport:

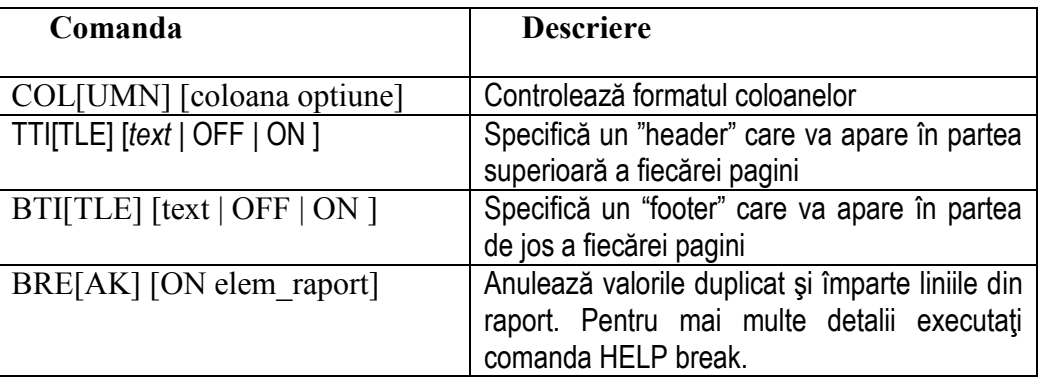

### *Indicaţii*:

- toate comenzile de formatare rămân valabile până la sfârşitul sesiunii SQL\*Plus sau până în momentul rescrierii sau ştergerii acestor opţiuni.
- după fiecare raport se vor restaura setările SQL\*Plus la valorile implicite.
- dacă se va crea un alias pentru o coloană, referirile ulteriore se vor face la acel alias, nu la numele coloanei.

## **Comanda COLUMN**

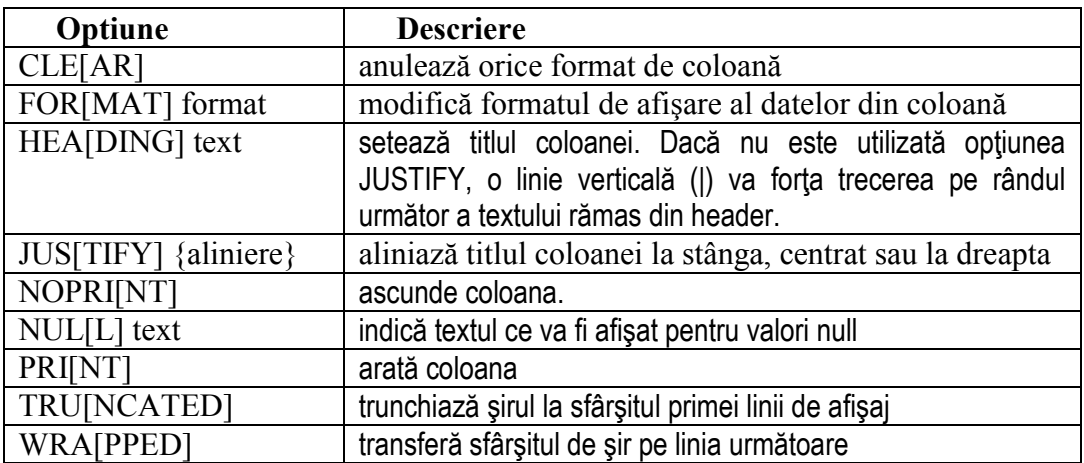

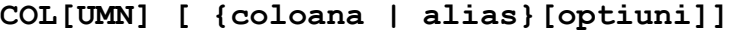

Exemple de utilizare a comenzii COLUMN:

**COLUMN ename HEADING 'Employee|Name' FORMAT A15 – noua denumire a coloanei ename este Employee Name (scris pe două rânduri), iar pentru valori se alocă un spaţiu de 15 caratere COLUMN sal JUSTIFY LEFT FORMAT \$99,999.00 COLUMN mgr FORMAT 99999999 NULL 'No manager'**

**COLUMN ename** - afişează setarea curentă pentru coloana ENAME **COLUMN ename CLEAR** – anulează setările pentru coloana ENAME

Modele de format pentru coloane:

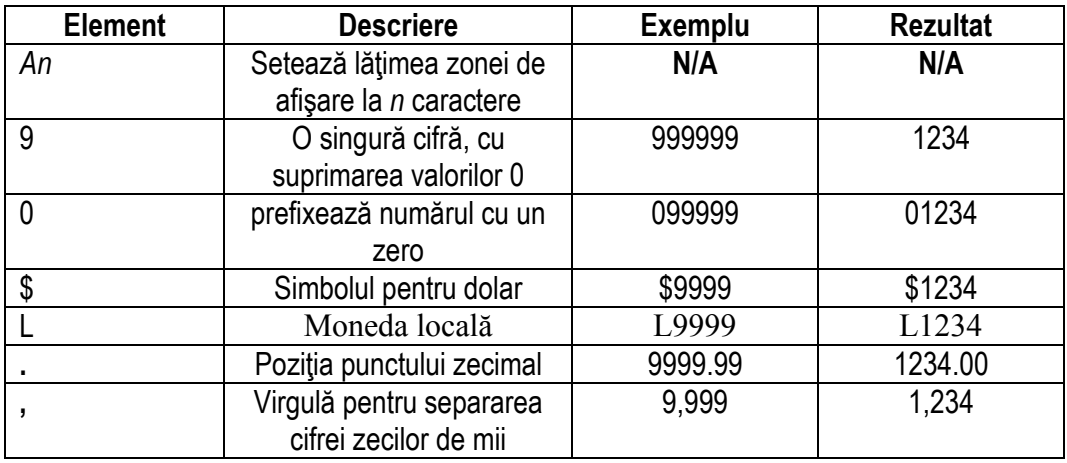

### **Comenzile TTITLE şi BTITLE**

**TTI[TLE][text | OFF | ON] BTI[TLE][text | OFF | ON]**

unde: *text* reprezintă titlul raportului. Se introduc apostrofuri dacă textul conţine mai multe cuvinte.

Comanda **TTITLE** este utilizată pentru a formata header-ul paginii, iar comanda **BTITLE** pentru footers.

### **Procedura de creare a unui fişier script care să execute un raport**

- 1. Se creează instrucțiunea SQL SELECT
- 2. Se salveaza instrucțiunea SELECT într-un fișier script
- 3. Se încarcă fişier script într-un editor text
- 4. Se adaugă comenzile de formatare înaintea instrucţiunii SELECT
- 5. Se verifică dacă după instrucţiunea SELECT urmează caracterul '/' sau ';'
- 6. După instrucţiunea SELECT se anulează comenzile de formatare
- 7. Se salvează fişierul script
- 8. Se execută comanda *START fisier* pentru a executa script-ul

#### **Exemplu de raport**

Fri Oct 24 page 1

# Employee Report

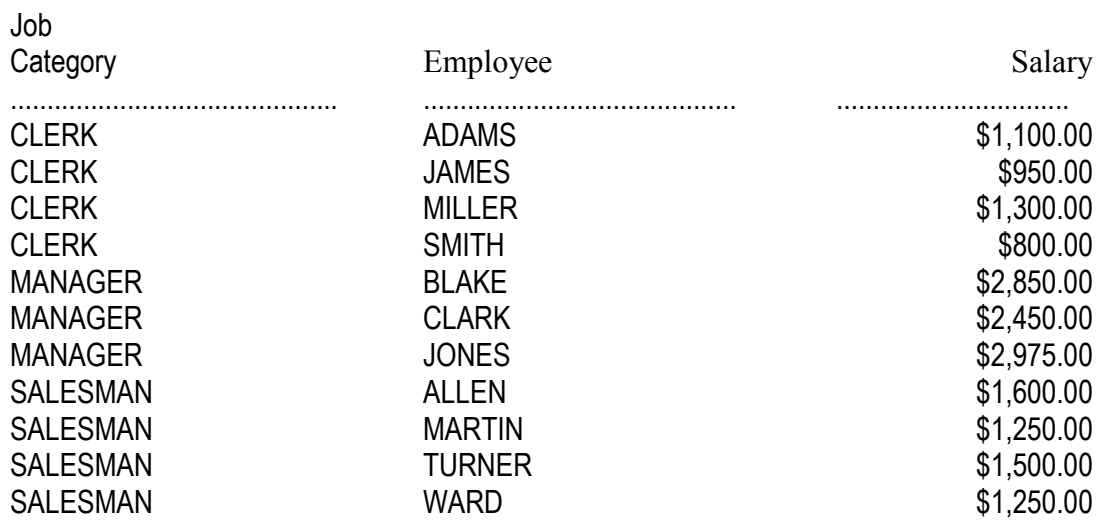

#### Confidential

Să se creeze un fișier script pentru a executa un raport care afișează funcția, numele și salariul fiecărui angajat al cărui salariu este sub 3000\$. Se adaugă ca header şirul "Employee Report", centrat, pe două rânduri şi ca footer şirul "Confidential", centrat. Se redenumeşte coloana JOB "Job category", despărţită pe două rânduri. Se redenumeşte coloana angajaţilor "Employee". Se redenumeşte coloana pentru salariu "Salary" şi se alege formatul corespunzător exemplului \$2,500.00

```
TTITLE 'EmployeeIReport'
BTITLE 'Confidential'
COLUMN job HEADING 'Job|Category' Format A15
COLUMN ename HEADING 'Employee' Format A15
COLUMN sal HEADING 'Salary' Format $99,999.99
REM ** Insert SELECT statement
SELECT job, ename, sal
FROM scott.emp
WHERE sal<3000
ORDER BY job,ename
```
**Notă**: REM indică un comentariu în SQL\*Pus

## **Probleme:**

- 1. Scrieţi o interogare care să afişeze numele, numărul departamentului şi salariul oricărui angajat al cărui număr de departament şi salariu să se potrivească cu numărul departamentului şi salariul oricărui angajat care poate percepe comision.
- 2. Afişaţi numele, numele departamentului şi salariul oricărui angajat al cărui salariu şi comision coincide cu salariul şi comisionul oricărui angajat ce lucrează în Dallas.
- 3. Scrieţi o interogare care să afişeze numele, data angajării şi salariul pentru toţi angajaţii care au acelaşi salariu şi comision ca angajatul Scott.
- 4. Scrieţi o interogare care să afişeze angajaţii care câştigă un salariu mai mare decât al oricărui angajat cu funcția CLERK. Sortați rezultatele descrescător după salariu.
- 5. Scrieţi un fişier script pentru a afişa numele fiecărui angajat, funcţia şi numele departamentului pentru acei angajați care lucrează în localitatea furnizată la prompt de utilizator. Condiția de căutare a localității trebuie să fie *case-insensitive* (să nu depindă de tipul caracterelor: majuscule sau litere mici)*.* Salvaţi fişierul script cu numele *p1.sql .*

*Indicatie:* pentru a efectua o căutare case-insensitive se va utiliza functia LOWER (transformă şirul argument în caractere mici) sau UPPER (transformă şirul argument în majuscule).

- 6. Modificaţi *p1.sql* pentru a crea un raport ce conţine numele departamentului, numele angajatului, data angajării, salariul şi salariul anual pentru toţi angajaţii dintr-o anumită localitate, introdusă de utilizator de la tastatură. Se etichetează coloanele DEPARTMENT NAME, EMPLOYEE NAME, START DATE, SALARY şi ANNUAL SALARY, plasând etichetele formate din două şiruri pe mai multe linii. Se salvează fişierul script cu numele *p2.sql*
- 7. Afişaţi numărul managerilor (pe baza valorilor din coloana mgr) din tabelul emp. Etichetaţi coloana "Numar Manageri".
- 8. Scrieti o interogare care să afișeze diferența dintre salariul cel mai mare și cel mai mic din tabelul emp. Etichetați coloana "Diferența".
- 9. Afişaţi numărul fiecărui manager şi salariul celui mai prost plătit subaltern al său. Excludeţi angajatii ce nu au manager. Excludeti grupurile care au salariul minim mai mic decât 1000\$. Sortați rezultatele în ordine descrescătoare după salar.
- 10. Scrieţi o interogare care să afişeze numele fiecărui departament, localitatea, numărul de angajaţi şi salariul mediu al angajaţilor din acel departament. Etichetaţi coloanele Dname, Loc, Nr Persoane şi Salariu.
- 11. Să se scrie o interogare care să afișeze numele și data angajării pentru toți angajații din același departament ca Blake (a se exclude Blake).
- 12. Să se scrie o cerere de interogare pentru a afișa numărul și numele pentru toți angajații care câştigă mai mult decât salariul mediu. Să se sorteze rezultatele în ordinea descrescătoare a salariului.
- 13. Să se scrie o cerere care va afişa numerele de înregistrare şi numele angajaţilor din departamentele în care lucrează cel puţin un angajat al cărui nume conţine litera 'T'.
- 14. Afişaţi numele, numărul departamentului şi funcţia deţinută pentru toţi angajaţii al căror departament este situat în Dallas.
- 15. Afişati numele şi salariul tuturor angajatilor subordonati lui King.
- 16. Afişaţi numărul departamentului, numele şi funcţia tuturor angajaţilor din departamentul de vânzări (Sales).
- 17. Afişaţi numărul, numele şi salariul tuturor angajaţilor care câştigă mai mult decât salariul mediu şi, în plus, lucrează într-un departament care deţine cel puţin un angajat al cărui nume conţine litera 'T'.